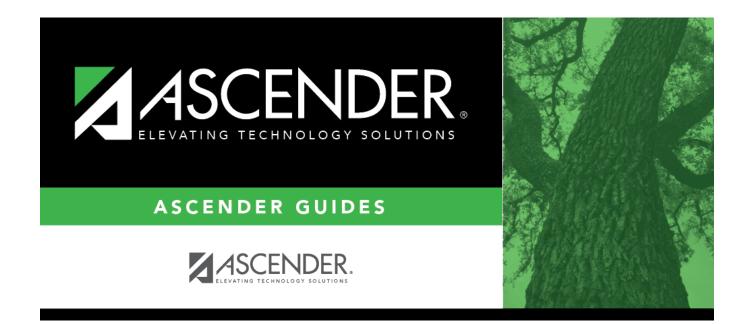

# Finance Budget (Fall)

### **Table of Contents**

| Finance Budget (Fall) | <br>1 |
|-----------------------|-------|
| Finance Budget (Fall) | <br>T |

# Finance Budget (Fall)

#### State Reporting > Maintenance > Fall > Finance Budget

Update data for the *BudgetExtension* complex type as needed.

The *BudgetExtension* complex represents the amount of monies allocated to be spent or received by an education organization as related to a specific account.

### Cross reference for Finance Budget tab:

| State Reporting Field                                               | Element                                        | ASCENDER Field(s) |  |
|---------------------------------------------------------------------|------------------------------------------------|-------------------|--|
| Fscl Yr                                                             | FISCAL-YEAR (E0974)                            | Calculated        |  |
| Budget Total                                                        |                                                | Calculated        |  |
| Finance > Maintenance > Create Chart of Accounts                    |                                                |                   |  |
| Fund                                                                | FUND-CODE (E0316) (Code table: C145)           | Account Code      |  |
| Func                                                                | FUNCTION-CODE (E0317) (Code table: C146)       | Account Code      |  |
| Object                                                              | OBJECT-CODE (E0318) (Code table: C159)         | Account Code      |  |
| Org                                                                 | ORGANIZATION-CODE (E0319)                      | Account Code      |  |
| Pgm                                                                 | PROGRAM-INTENT-CODE (E0320) (Code table: C147) | Account Code      |  |
| Finance > Inquiry > General Ledger Inquiry > General Ledger Inquiry |                                                |                   |  |
| Amount                                                              | BUDGET-AMOUNT (E0321)                          |                   |  |

### Modify a record:

□ Click **+Add** to add a blank row.

| Fund   | FUND-CODE (E0316)<br>Code table: C145                                                                                                    |
|--------|----------------------------------------------------------------------------------------------------|
|        | Select the fund group and specific fund (when applicable) for actual financial data for budget and payroll.                                                                                                    |
|        | Click i to add or change the code for the field.                                                                                                    |
| Func   | FUNCTION-CODE (E0317)<br>Code table: C146                                                                                                    |
|        | Select the general operational area which groups together related activities.                                                                                                    |
|        | Click to add or change the code for the field.                                                                                                    |
| Object | OBJECT-CODE (E0318)<br>Code table: C159                                                                                                    |
|        | Select the account, transaction, or source of funds indicating the major account group to which a transaction is posted or to which the associated monies are related.<br>Click i to add or change the code for the field. |

| Org             | ORGANIZATION-CODE (E0319)                                                                                                    |
|-----------------|----------------------------------------------------------------------------------------------------|
|                 | Type the code used to identify the campus within the district with which the account is associated, up to three digits.                                                                       |
| Fscl Yr         | FISCAL-YEAR (E0974)                                                                                                    |
|                 | Type the last digit of the current fiscal year for the fund (e.g., the fiscal year is 9 for the 2018-2019 fiscal year).                                                                       |
| Pgm             | PROGRAM-INTENT-CODE (E0320)<br>Code table: C147                                                                                                    |
|                 | Select the code indicating the cost of instruction and other services directed toward a particular need of a specific set of students, but not the demographic makeup of the students served. |
|                 | Click i to add or change the code for the field.                                                                                                    |
| Amount          | BUDGET-AMOUNT (E0321)                                                                                                    |
|                 | Type the dollar value associated with budget financial account information rounded to the nearest dollar. This amount comes from the general ledger.                                          |
| Budget<br>Total | The totals for all pages retrieved is displayed. The value will be automatically updated when an amount in any field is updated.                                                              |

#### Click Save.

| Delete a row.<br>Click to delete a row. The row is shaded red to indicate that it will be deleted when the record is saved. |
|----------------------------------------------------------------------------------------------------|
| Click Save.                                                                                                    |
| <br>Retrieve an account.<br>Discard unsaved changes, and retrieve information since the last time data was saved.           |

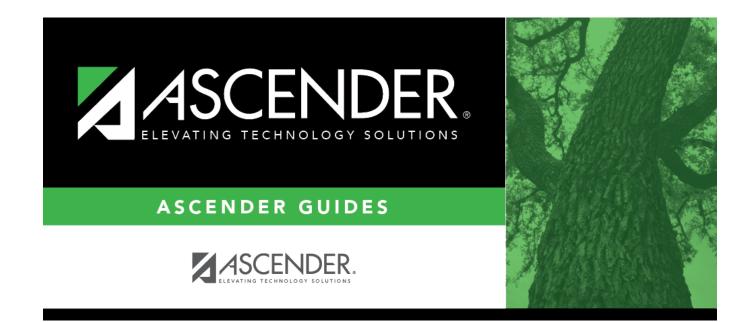

## **Back Cover**